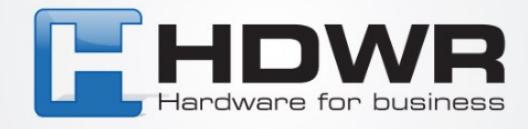

# Instrukcja obsługi drukarki etykiet

# OPrint-DA200N

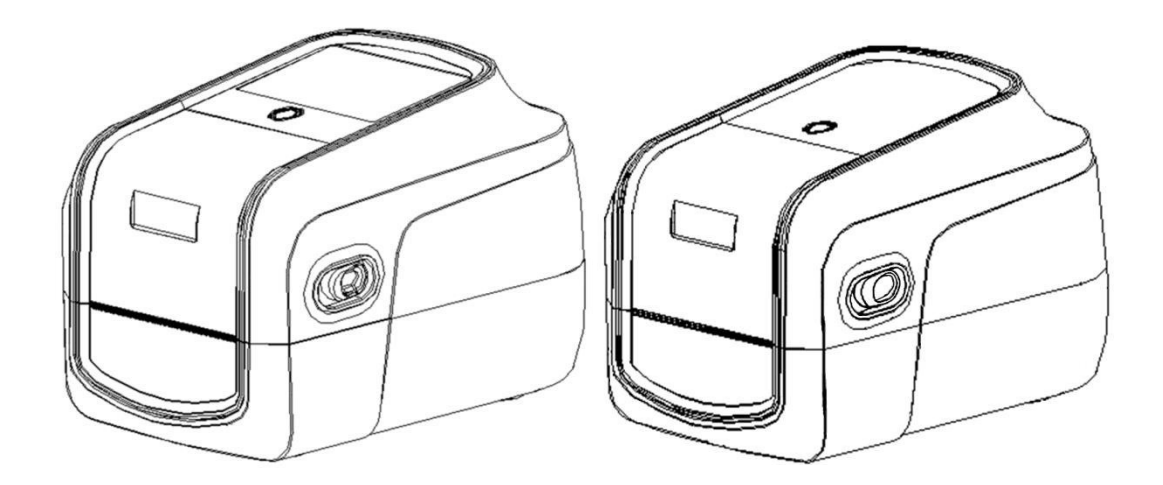

tel. 61 278 57 25, ul. Działyńskich 22, 63-000 Środa Wlkp. e-mail: biuro@hdwr.pl, hdwr.pl

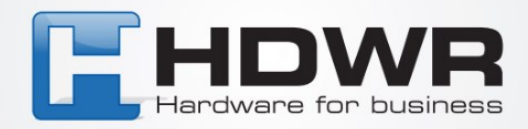

#### **1. Rozpakowanie i kontrola**

Drukarka została specjalnie zapakowana, aby nie uległa uszkodzeniu podczas transportu. Po otrzymaniu drukarki kodów kreskowych należy dokładnie sprawdzić opakowanie i drukarkę. Należy zachować materiały opakowaniowe na wypadek konieczności ponownej wysyłki drukarki.

Rozpakowując drukarkę, w kartonie znajdują się następujące elementy.

- Drukarka OPrint-DA200N
- Jeden przewód zasilający
- Jeden zewnętrzny uniwersalny zasilacz impulsowy  $\Box$  Jeden kabel interfejsu USB
- 1-calowy rdzeń wałka do taśmy o długości 300 m
- Jedna próbna taśma i rolka etykiet

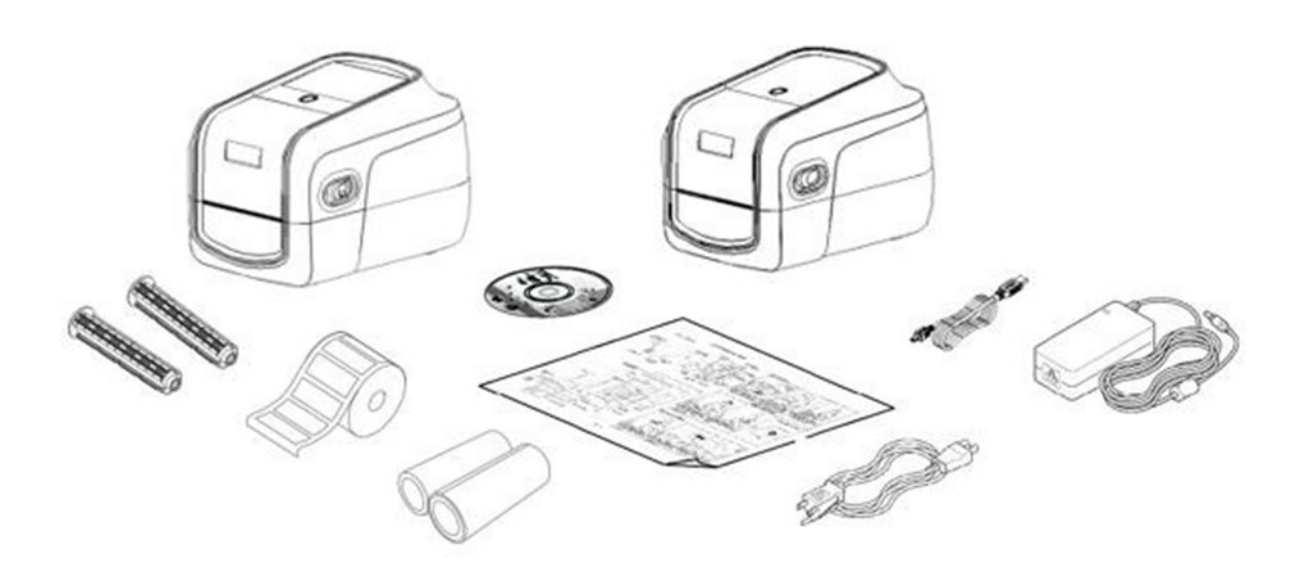

tel. 61 278 57 25, ul. Działyńskich 22, 63-000 Środa Wlkp. e-mail: biuro@hdwr.pl, hdwr.pl

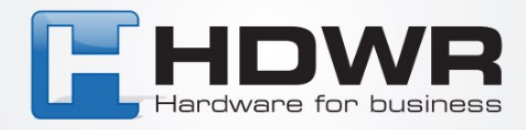

## **2. Przegląd drukarki**

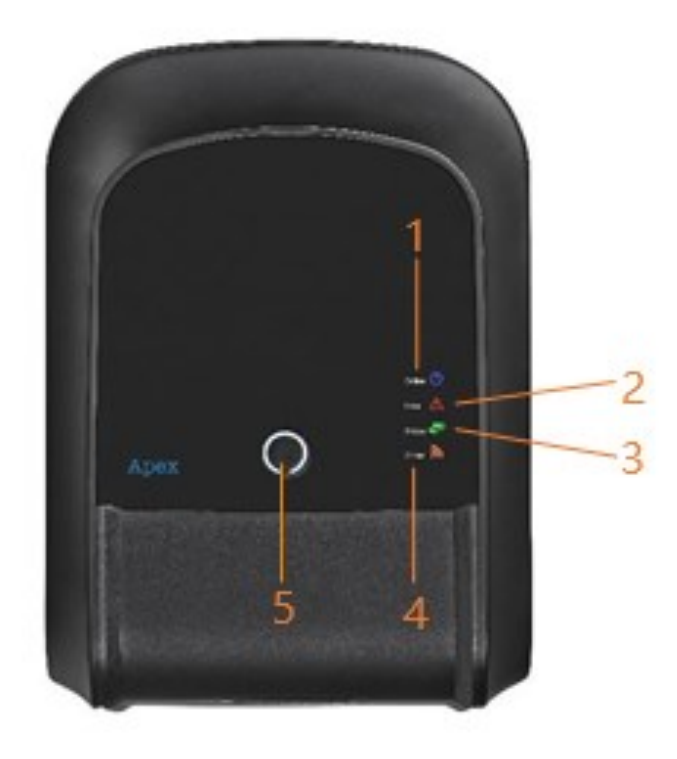

- 1. Wskaźnik ONLINE
- 2. Wskaźnik ERROR
- 3. Wskaźnik RIBBON
- 4. Wskaźnik komunikacji
- 5. Przycisk FEED / PAUSE / ERROR CANCLE

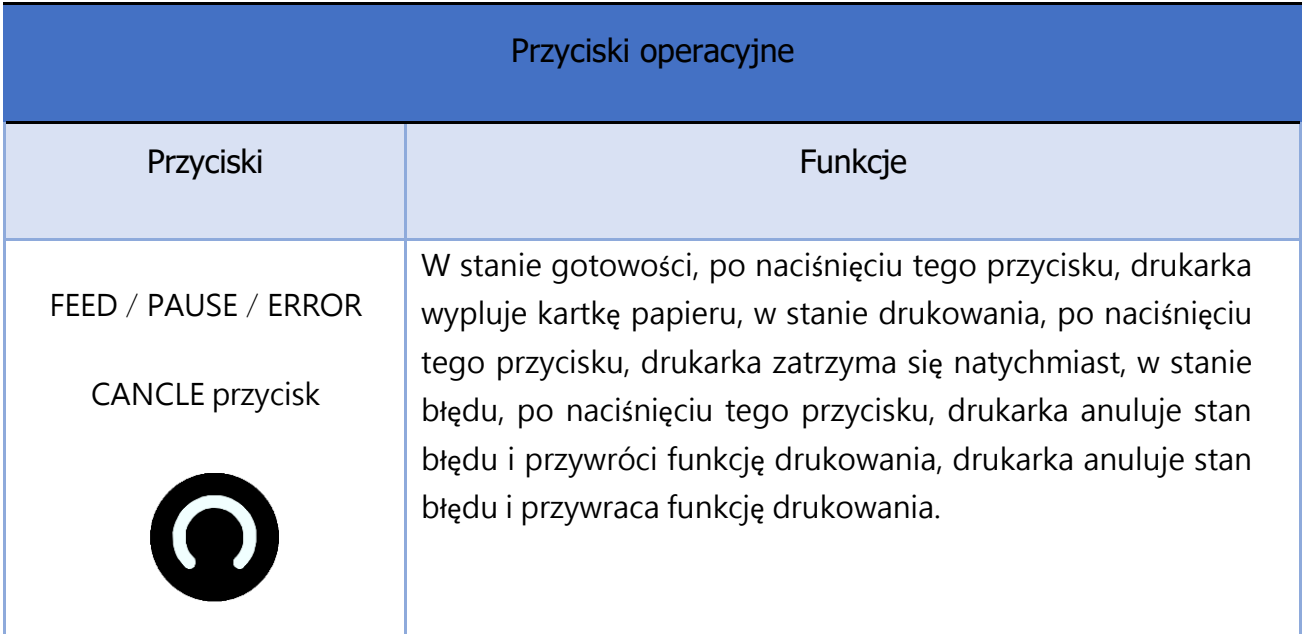

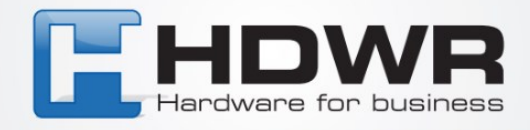

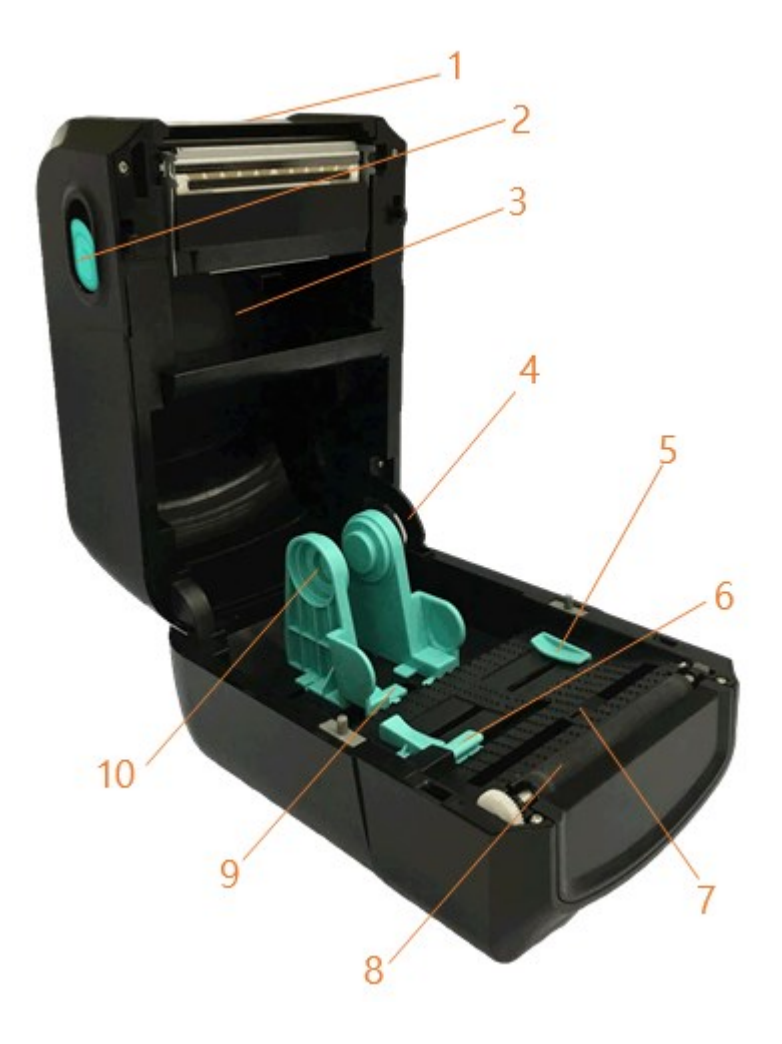

- 1. Górna pokrywa drukarki
- 2. Zakładka otwierająca pokrywę górną
- 3. Miejsce na nową taśmę
- 4. Wspornik pokrywy górnej
- 5. Prowadnica nośnika
- 6. Czujnik szczeliny
- 7. Czujnik czarnego znaku
- 8. Rolka dociskowa
- 9. Schowek na uchwyt nośnika
- 10. Zakładki mocujące

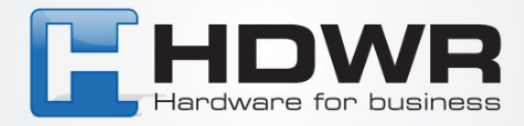

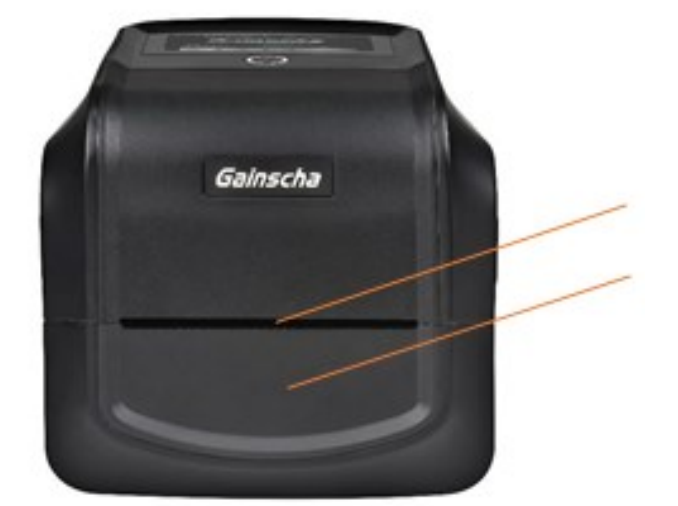

- 1. Krawędź rozdarcia papieru
- 2. Przednia maskownica; Zespół akcesoriów ( obcinarka / obieraczka)

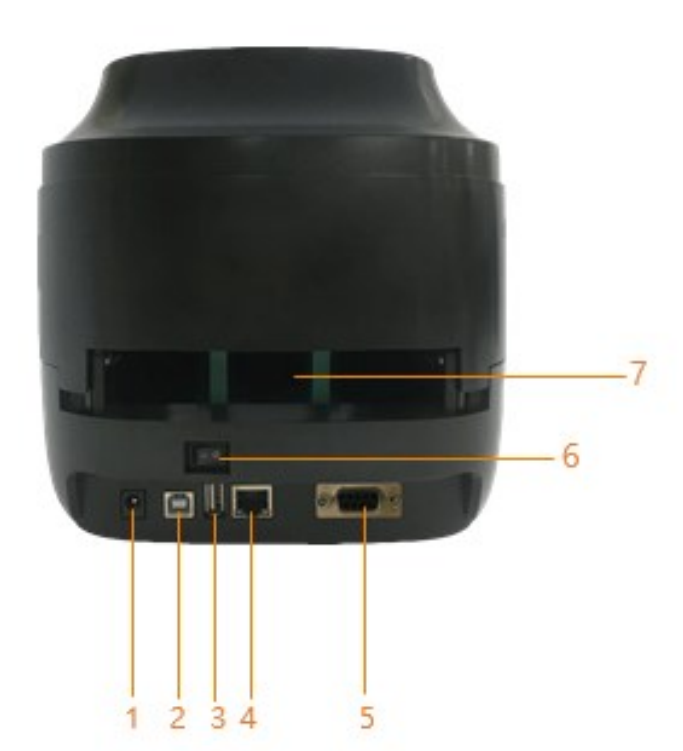

- 1. Gniazdo zasilania
- 2. Interfejs USB
- 3. Host USB (dla klawiatury lub skanera USB)
- 4. Interfejs RJ-45 Ethernet
- 5. Interfejs RS-232
- 6. Przełącznik zasilania
- 7. Zewnętrzny zsyp na etykiety

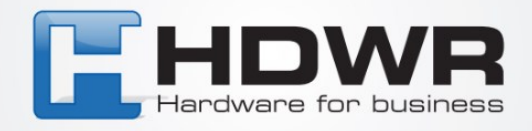

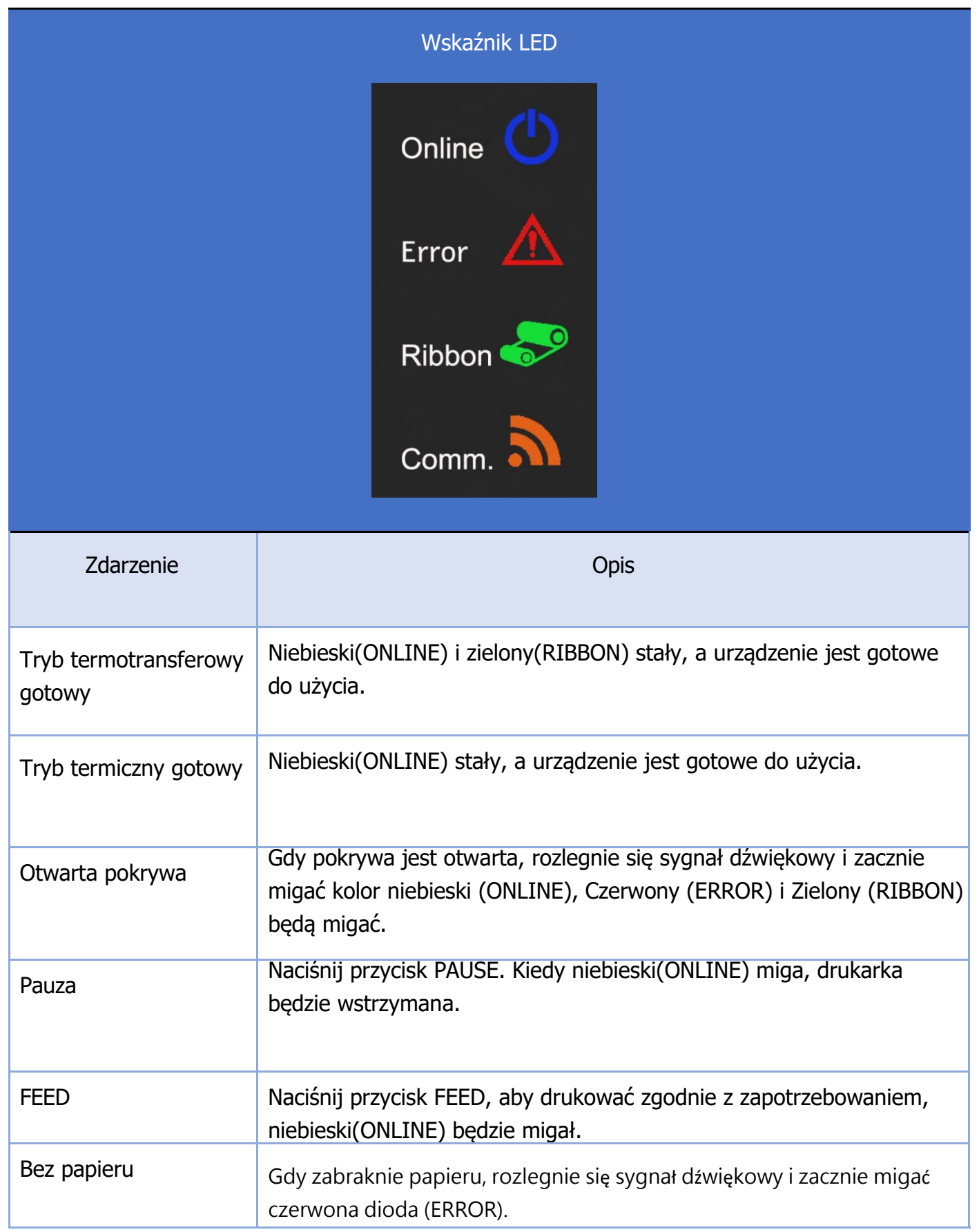

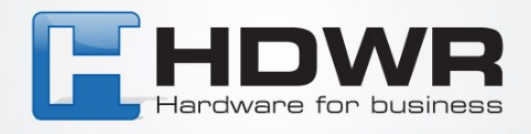

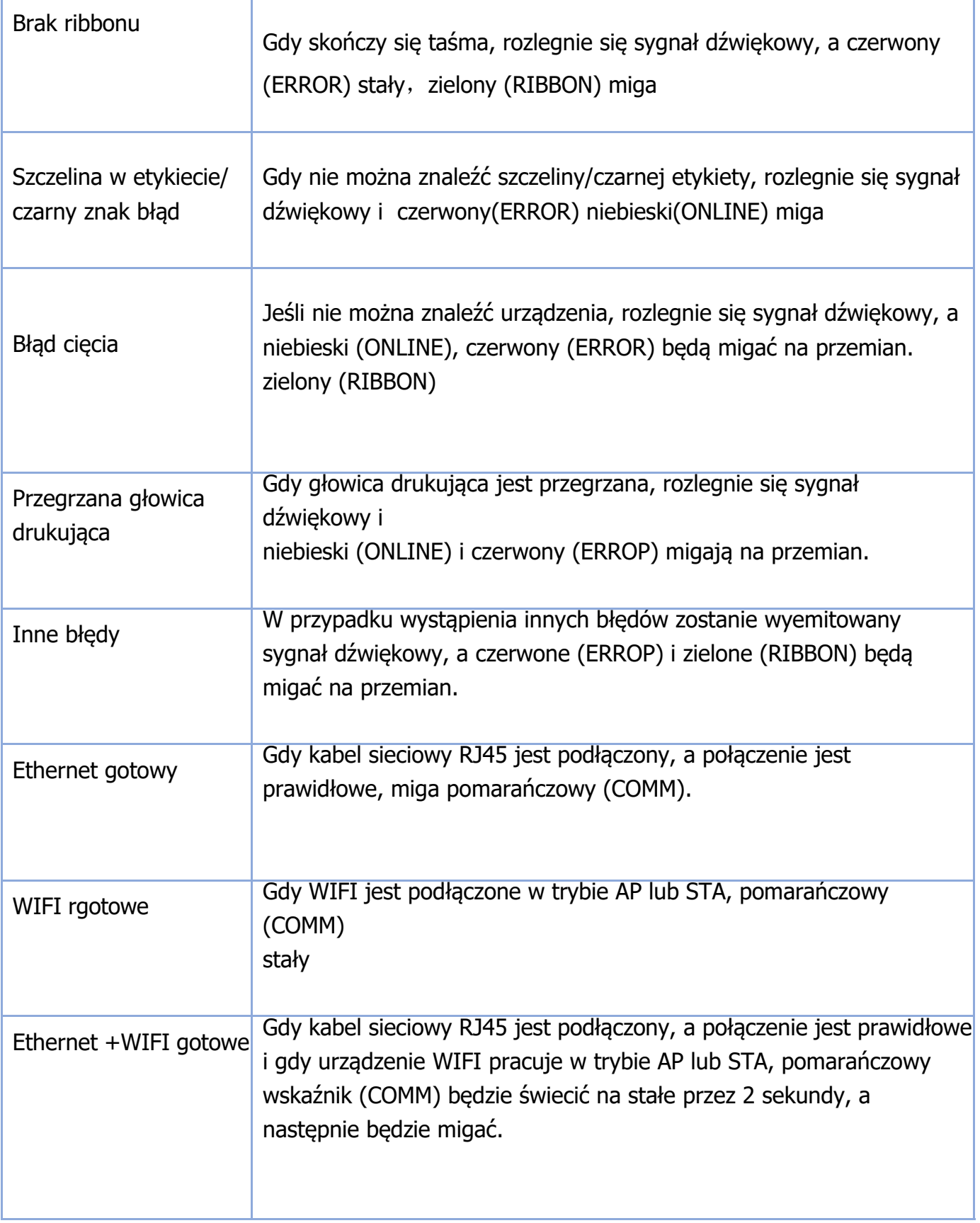

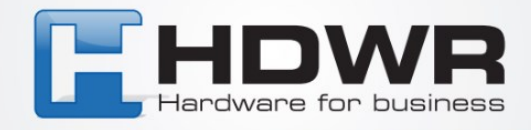

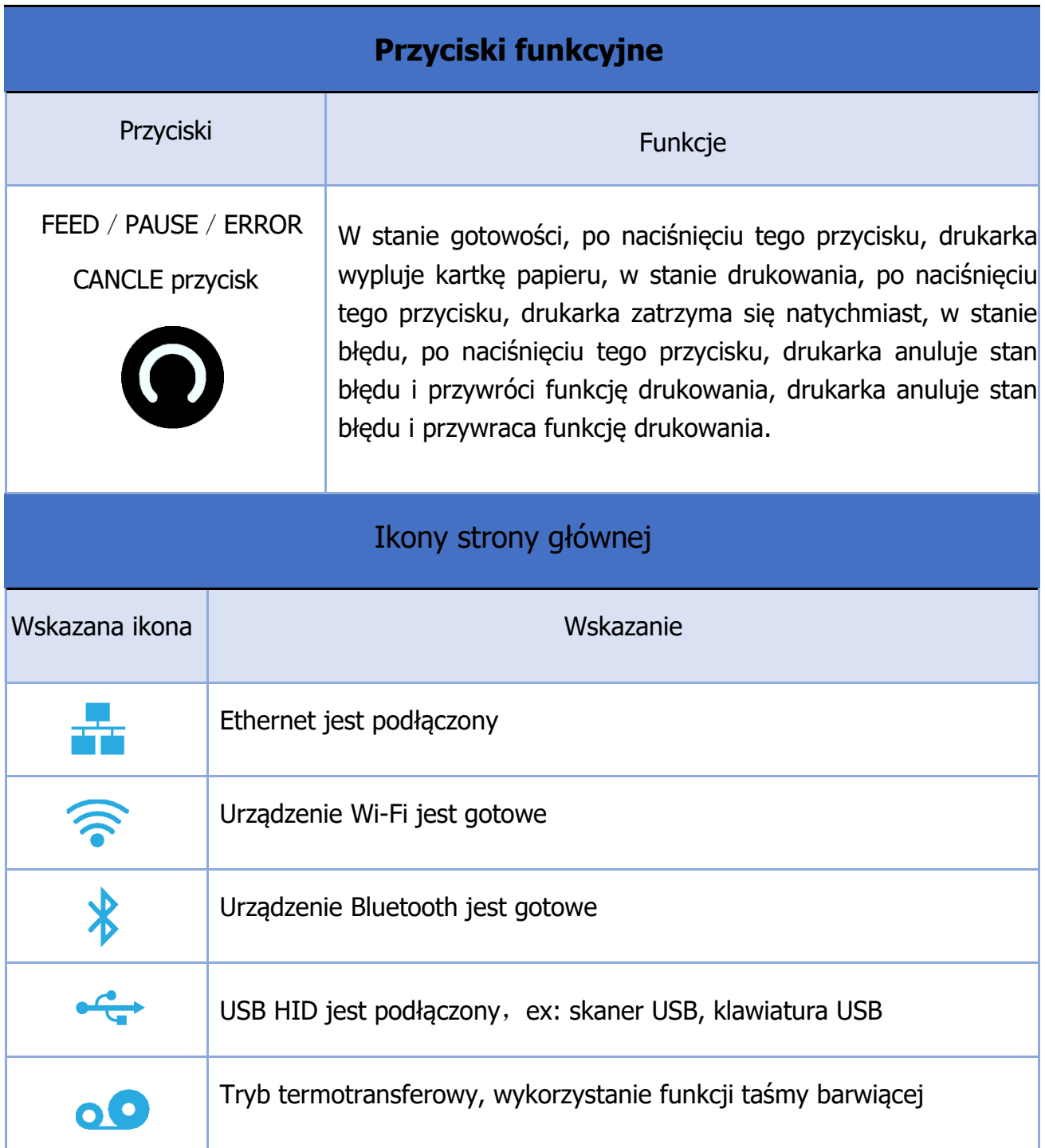

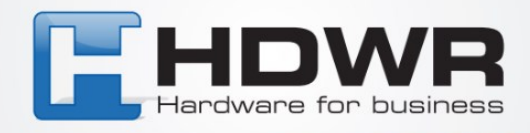

# **3. Schemat ładowania taśmy i nośnika druku**

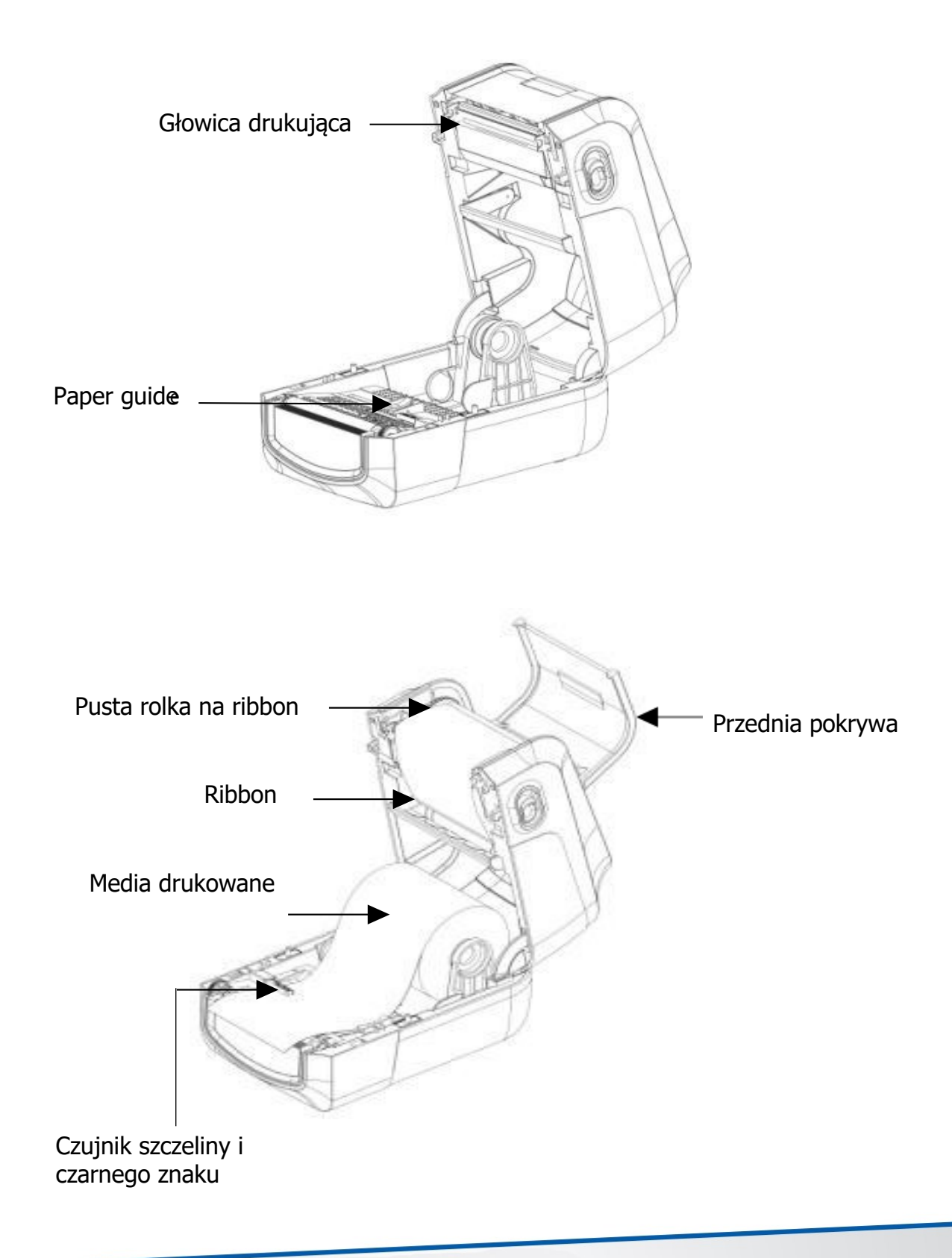

tel. 61 278 57 25, ul. Działyńskich 22, 63-000 Środa Wlkp. e-mail: biuro@hdwr.pl, hdwr.pl

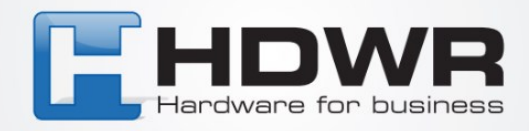

### **4. Funkcje przycisków**

Ta drukarka ma jeden przycisk dla błędów podawania, wstrzymywania lub anulowania. W różnych trybach występują różne funkcje, co przedstawia poniższa tabela:

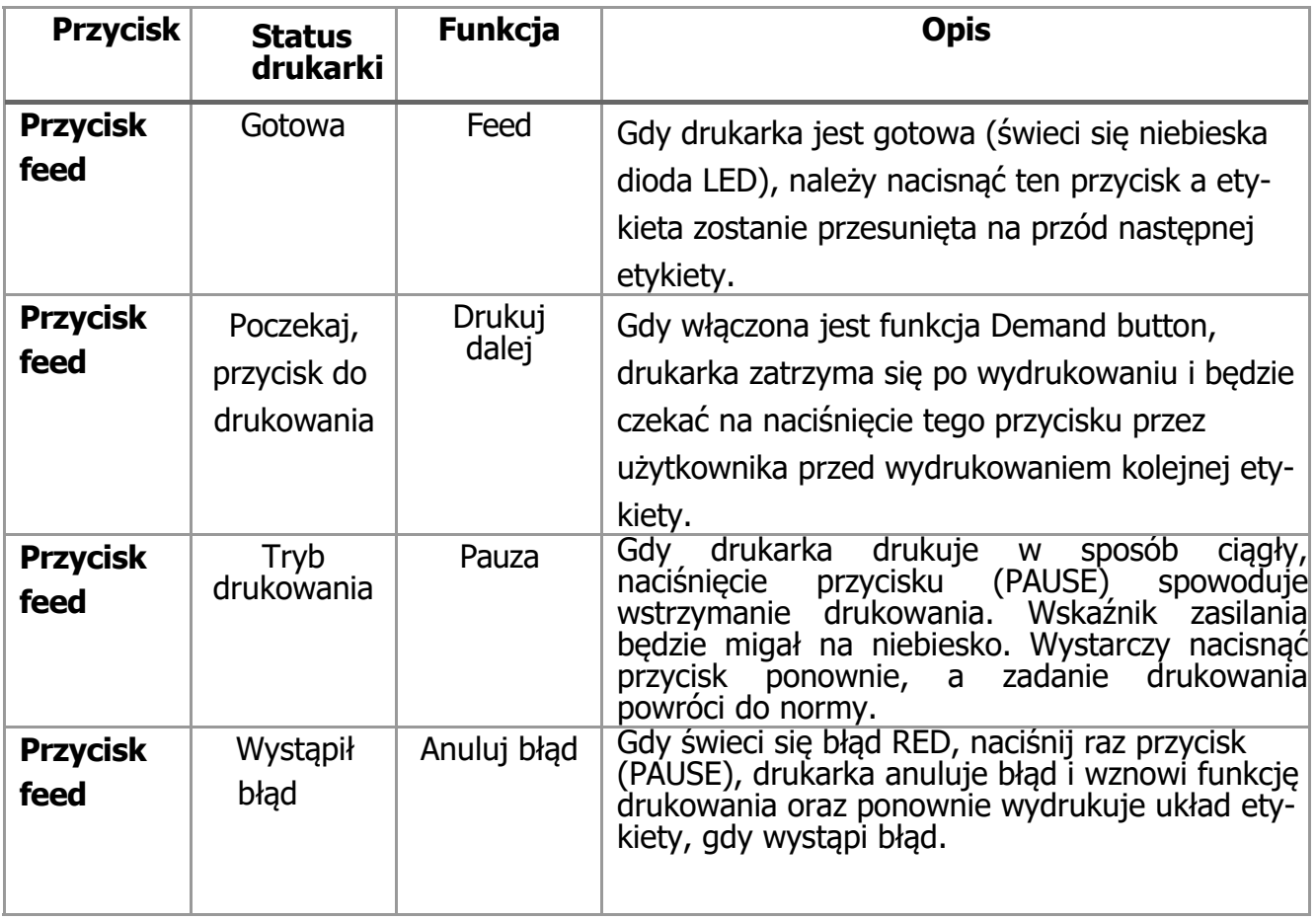

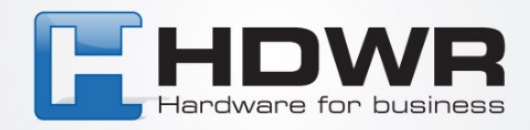

#### **5. Narzędzia włączania zasilania**

Ta drukarka posiada sześć funkcji włączania zasilania służących do ustawiania lub testowania sprzętu drukarki. Naciśnij te przyciski jednocześnie po włączeniu zasilania i zwolnij przyciski z sygnałem świetlnym, aby włączyć te funkcje.

Wykonaj następujące kroki, aby włączyć funkcję rozruchu:

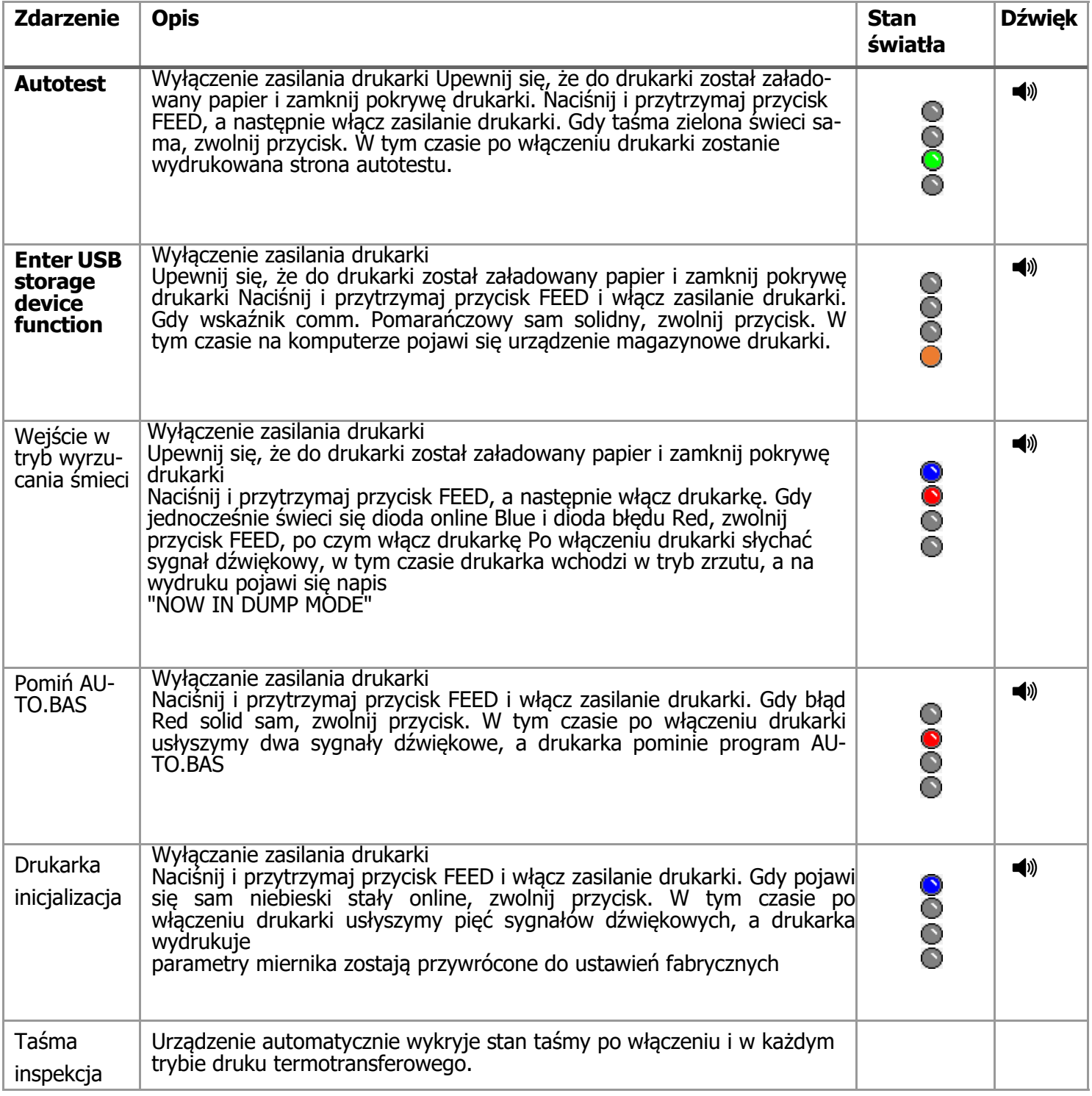

tel. 61 278 57 25, ul. Działyńskich 22, 63-000 Środa Wlkp.